# **BackDoor.Spyder.1**

**[vms.drweb.com](https://vms.drweb.com/virus/?i=23648386)/virus/** 

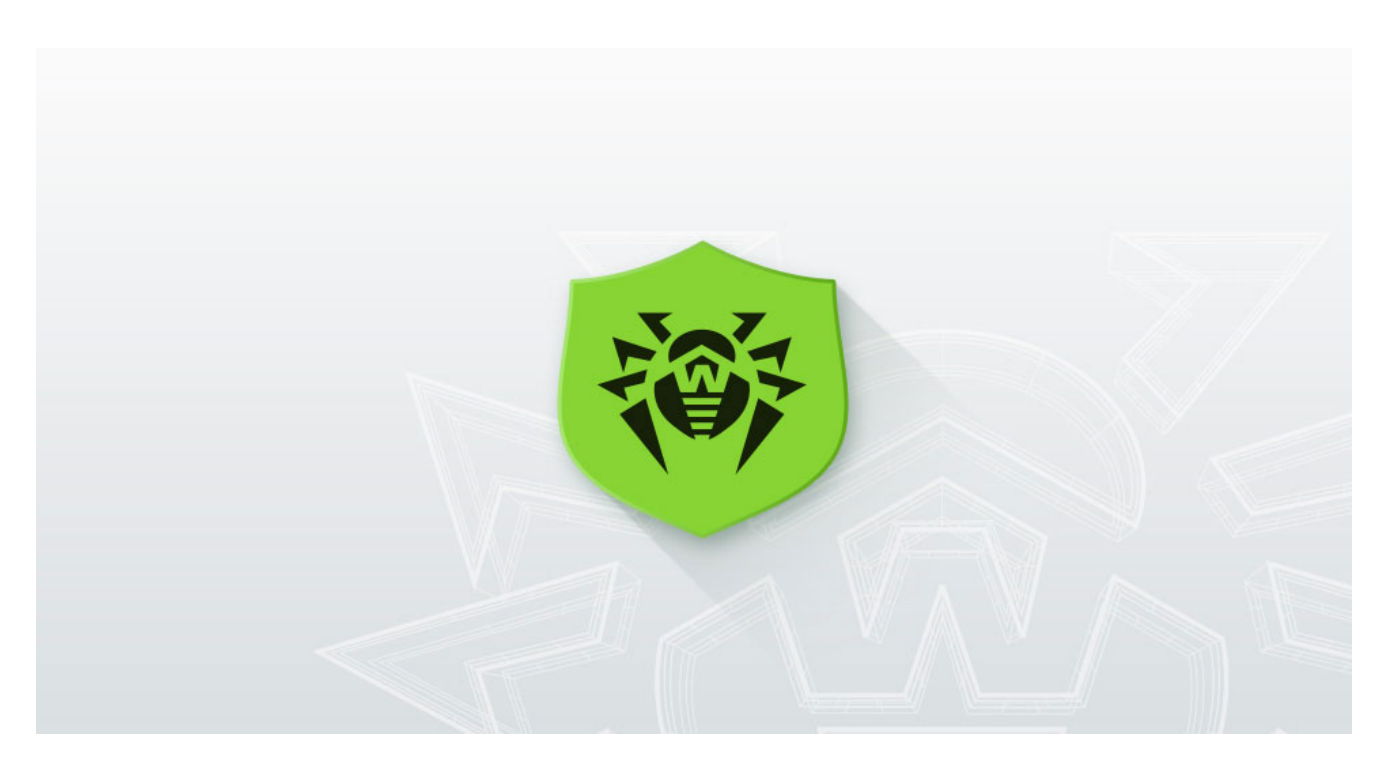

**Packer**: absent

**Compilation date**: 01.12.2016 05:57:59

#### **SHA1 hash:**

4c871eae022c8088f6e8d46e17002cd0c0006650

#### **Description**

A backdoor written in C++ and designed to run on 64-bit Microsoft Windows operating systems. It is used for targeted attacks on information systems, collecting information about an infected device, loading functional malicious modules, coordinating their work, and providing communication with the C&C server. In the infected system, it exists as a DLL file and is loaded by the system service using the DLL Hijacking method. After injection, it functions in the computer's RAM.

### **Operating routine**

The backdoor is a malicious DLL file. The function names in its export table duplicate the exported functions of the apphelp.dll system library.

```
.rdata:000000018000FCS8 ; Export Ordinals Table for dll<br>.rdata:000000018000FCS8 ;<br>.rdata:000000018000FCS8 word_18000FCS8 dw 0, 1, 2, 3, 4, 5, 6, 7, 8, 9, 0Ah, 0th, 0Ch, 0Ch, 0Eh, 0.
rdata:000000018000FC58
                                                                                                                 .rdata:0
                                                                                                                                           0F76414
 rdata:000000018000FDE2 ApphelpCheckExe db "c:\windows\system32\apphelp.ApphelpCheckExe",0<br>cdsta:0000000018000FDE2
 .rdata:000000018000fDE2 ApphelpCheckExe db "c:\windows\system32\apphelp.ApphelpCheckExe",0<br>.rdata:000000018000fDE2 ApphelpcheckLm db "ApphelpCheckIME",0 ; DATA XREF: .rdata:off_18000F768fo<br>.rdata:000000018000fE1E ; Exporte
 .rdata:000000010000ff1E , Laported entry Jr.pphraphetacame.html<br>.rdata:000000010000ff1E ApphelpCheckIME public ApphelpCheckIME<br>.rdata:000000010000ff1E ApphelpCheckIME Ф "c:\windows\systemJ2\apphelp.ApphelpCheckIME",0<br>.rda
 rdata:000000018000FE4A aApphelpcheckin db "ApphelpCheckInstallShieldPackage",0<br>rdata:000000018000FE4A aApphelpcheckin db "ApphelpCheckInstallShieldPackage",0.
                                                                                                                  rdata:off_18000F9E0fo
 .-data:000000018000FE4A<br>-rdata:000000018000FE68 ; Exported entry = 4. ApphelpCheckInstallShieldPackage<br>-rdata:000000018000FE68 ; Exported = public ApphelpCheckInstallShieldPackage
 .rdata:000000018000FE68_ApphelpCheckInstallShieldPackage_db "c:\windows\system32\apphelp.ApphelpCheckInstallShieldPackage",0
```
On the infected computer, the backdoor file was located in C:\Windows\System32\oci.dll catalog. The file's original name from the export table is dll. It was loaded by the MSDTC system service using the DLL Hijacking method (Microsoft Distributed Transaction Coordinator Service).

From a functional point of view, the sample is a loader for the main payload, which is stored in the .data section as a DLL, with some elements of the DOS and PE headers equal to zero.

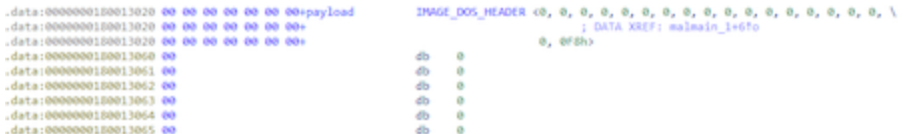

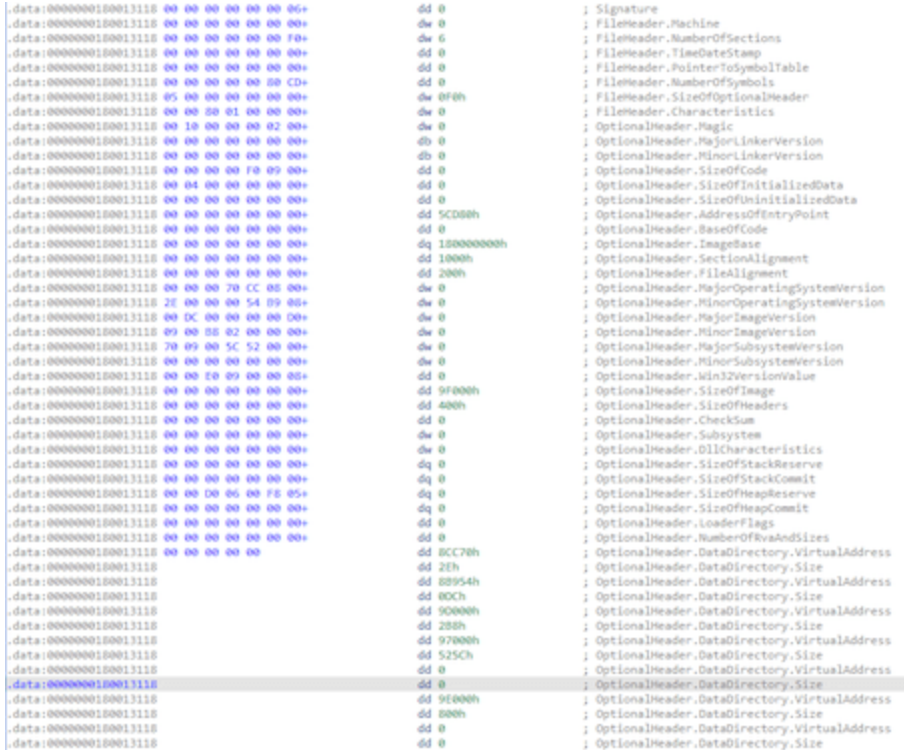

# **The loader operation**

Loading is performed in a function designated as malmain 3 and called from the DLL entry point via two transitional functions.

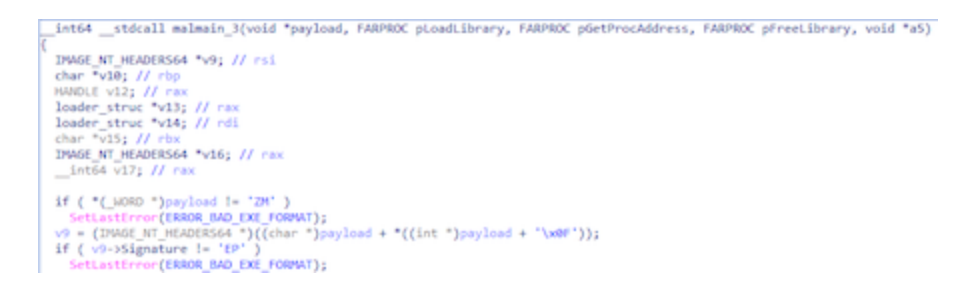

First, the header signatures are checked. If they are not standard, the ERROR\_BAD\_EXE\_FORMAT error value is set; however, this action does not affect the loader operation in any way.

The memory for the image is then allocated according to the IMAGE\_NT\_HEADERS64.OptionalHeader.SizeOfImage value, and the loader\_struc auxiliary structure is formed.

```
struct loader_struc
{
  IMAGE_NT_HEADERS64 *pPE_header;
  LPVOID ImageBase;
  HMODULE *p_imported_modules
  QWORD number_of_imported_modules
  HMODULE (__stdcall *pLoadLibrary)(LPCSTR lpLibFileName);
  FARPROC ( __ stdcall *pGetProcAddress)(HMODULE hModule, LPCSTR lpProcName);
  BOOL (__stdcall *pFreeLibrary)(HMODULE hLibModule);
  QWORD unk;
};
```
This is followed by the standard process of loading the PE module into memory and calling the loaded module's entry point (DllMain) with the DLL\_PROCESS\_ATTACH argument, and after exiting it, calling it again with DLL\_PROCESS\_DETACH.

## **The main module operation**

In the main module, the values of all signatures required for the correct file loading are equal to zero.

- IMAGE\_DOS\_HEADER.e\_magic
- IMAGE\_NT\_HEADERS64.Signature
- IMAGE\_NT\_HEADERS64.FileHeader.Magic

In addition, TimeDateStamp and section names also have a null value. The remaining values are correct, thus after manually editing the necessary signatures, the file can be downloaded for analysis as a proper PE module.

The analysis of the main module is complicated, since atypical methods of calling functions are periodically used. The [UT hash](https://github.com/troydhanson/uthash) library is used for storing and processing structures. It allows one to convert standard C structures to hash tables by adding a single member of the ut hash handle type. All library functions, such as adding elements, search, delete, etc., are implemented as macros, which leads them to be forcibly inlined by the compiler in the code of the main (calling) function.

The [mbedtls](https://github.com/ARMmbed/mbedtls) library is used to interact with the C&C server.

#### **DllMain function**

At the beginning of execution, the Global\\BFE\_Notify\_Event\_{65a097fe-6102-446a-9f9c-55dfc3f45853}, event, execution mode (from the configuration), and the command line are checked, then the operating threads are started.

```
BOOL __stdcall DllMain(HINSTANCE hinstDLL, DWORD fdwReason, LPVOID lpvReserved)
€
   unsigned int cfg_exec_mode; // edx
  HANDLE v4: //
  unsigned int ( _stdcall *v5)(void *); // r8
  if ( fdwReason == DLL_PROCESS_ATTACH && g_DLL_reason != DLL_PROCESS_ATTACH )
   €
     g_DLL_reason = DLL_PROCESS_ATTACH;<br>if ( lcheck_event("Global\\BFE_Notify_Event_{65a097fe-6102-446a-9f9c-55dfc3f45853}") )
      €
         \label{eq:relaxation} \begin{array}{ll} \texttt{cfg\_exec\_mode = g\_p\_builtin\_config\texttt{-}exec\_mode} ; \\ \texttt{if ( g\_p\_builtin\_config\texttt{-}exec\_mode )} \end{array}€
            if (cfg\_exec\_mode \Leftarrow 2)
            \mathbf{f}if ( cmp_current_process_cmdline("-k netsvcs") )
               €
                  hEvent = create_event("Global\\BFE_Notify_Event_(65a097fe-6102-446a-9f9c-55dfc3f45853}");<br>hThread_1 = beginthreadex(0i64, 0, thread_1_main, 0i64, 0, 0i64);<br>beginthreadex(0i64, 0, thread_2_get_new_C2_start_communication, 0i
                  €.
                     v5 = thread_4_execute_encrypted_module;<br>goto LABEL_11;
                  \mathbf{A}\bar{y}3
            else if (cfg\_exec\_mode == 3)
            к
               hEvent = create_event("Global\\BFE_Notify_Event_{65a097fe-6102-446a-9f9c-55dfc3f45853}");<br>v4 = beginthreadex(0i64, 0, thread_1_main, 0i64, 0, 0i64);<br>v5 = thread_2_get_new_C2_start_communication;
               hThread_1 = v4;LABEL_11:
               beginthreadex(0164, 0, v5, 0164, 0, 0164);
               return 1;
            3
        \mathcal{Y}\mathcal{Y}return 1:
```
The module has an embedded configuration with the following structure:

```
struct cfg_c2_block
{
    int type;
    char field_4[20];
    char addr[256];
}
struct cfg_proxy_data
{
    DWORD dw;
    char str[256];
    char proxy_server[256];
    char username[64];
    char password[32];
    char unk[128];
};
struct builtin_config
{
    int exec_mode;
    char url_C2_req[100];
    char hash_id[20];
    char string[64];
    char field_BC;
    cfg_c2_block srv_1;
    cfg_c2_block srv_2;
    cfg_c2_block srv_3;
    cfg_c2_block srv_4;
    cfg_proxy_data proxy_1;
    cfg_proxy_data proxy_1;
    cfg_proxy_data proxy_1;
    cfg_proxy_data proxy_1;
    int CA_cert_len;
    char CA_cert[cert_len];
};
```
The hash field contains a value that can be an identifier. This value is used when communicating with the C&C server and can be represented as a b2e4936936c910319fb3d210bfa55b18765db9cc string, which is the same length as the SHA1 hashes.

The string field contains a single character string: 1.

CA cert is a certificate of the certificate authority in the DER format. It is used to establish a connection to the C&C server over the TLS 1.2 protocol.

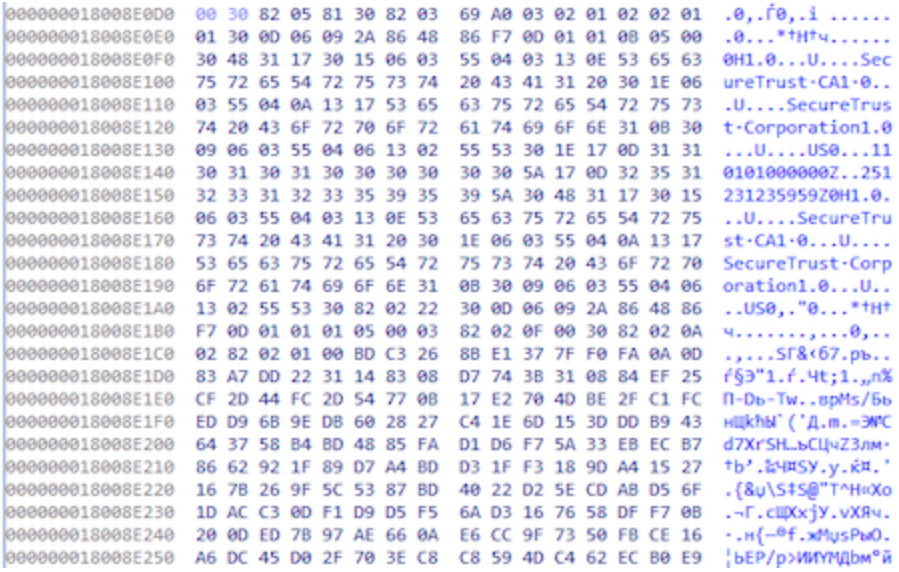

Certificate information can be found in the notes to this description.

The DllMain function enables for the creation of multiple operating threads depending on a number of conditions.

- Main thread thread 1 main
- New server request thread thread 2 get new C2 start communication
- Encrypted module execution thread thread 4 execute encrypted module

For execution, the value of the builtin config.exec mode parameter must be non-zero.

- if the builtin config.exec mode value is 1 or 2, and the process command line contains the -k netsvcs substring, the main thread and the thread for getting the new C&C server address are started;
- If builtin config.exec mode is equal to 2, a thread that decrypts and runs the module stored in the system is started;
- If the value is 3, the main thread and the thread for getting the new C&C server address are started.

In the examined sample, the value of the exec mode parameter is 3.

### **The main thread**

First, the backdoor checks the OS version then prepares a structure for initializing functions and a structure for storing a certain configuration fields. The procedure looks artificially complicated.

```
funcs struc.field 18 = 0i64;
l config.hash id[0] = 0;funcs struc.p fn init funcs struct 0 1 = initializer callback 1;
funcs struc.p fn2 = initializer callback 2;
funcs_struc.p_fn3 = initializer_callback_3;
*&l config.hash id[1] = 0i64;*&l config.hash id[9] = 0i64;*&l config.hash id[17] = 0;
1 config.hash id[19] = 0;
memset(l_config.string, 0, 0x4Dui64);
l config.field 54 = g p builtin config->field BC;
strncpy(l_config.string, g_p_builtin_config->mb_string, 0x3Fui64);
*1_config.hash_id = *g p_builtin_config->hash_id;
*&l config.hash id[16] = *&g p builtin config->hash id[0x10];
if ( g p builtin config->mb cert len )
  l_config.p_cert = &g_p_builtin_config->cert;
  l_config.cert_len = g_p_builtin_config->mb_cert_len;
if ( init global funcs and allocated cfg(&l config, &funcs struc) )
```
3 pointers to functions are inserted to the funcs struc structure of the funcs 1 type that will be called in turn inside the init global funcs and allocated cfg function.

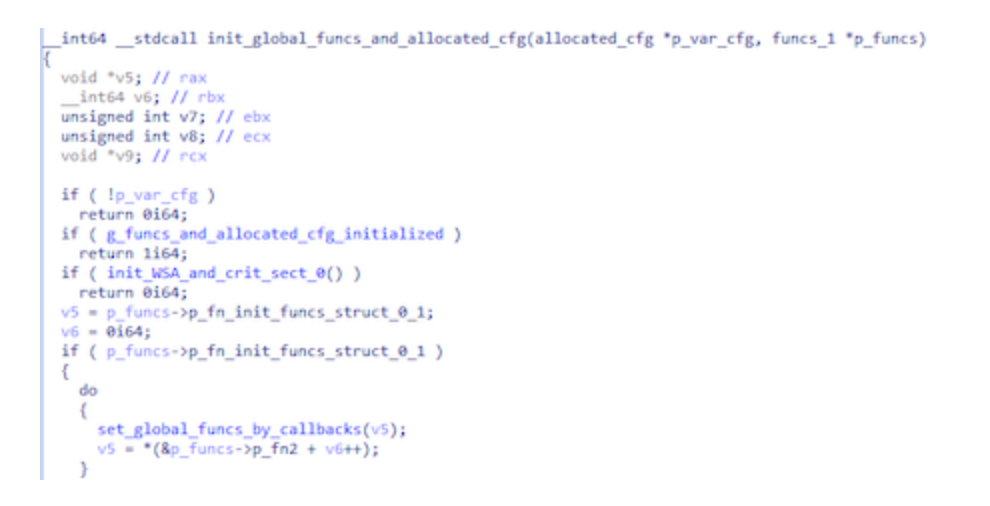

In the set global funcs by callbacks function, each initializer function is called in turn.

The general order of structure forming is as follows:

- 1. Two structures are passed to each function: the first contains pointers to some functions; the second is empty.
- 2. Each function transfers function pointers from one structure to another.
- 3. After calling the initializer function, the function pointers are moved from the local structure to the global array of structures at a certain index.

As a result, after all the unusual transformations, a certain number of global structures that are combined into a single array remain.

```
seg003:0000000180094C70 g struc 1 3 gfuncs 1 3 <?>
seg003:0000000180094C70
seg003:0000000180094CC0 g_struc_1_2 gfuncs_1_2 <?>
seg003:0000000180094CC0
seg003:0000000180094D10; struc_1 g_struc_1_uninit
seg003:0000000180094D10 g_struc_1_uninit struc_1 <?>
seg003:0000000180094D10
seg003:0000000180094D60 g_struc_1_1 gfuncs_1_1 <?>
```
Ultimately, the function call can be represented as follows.

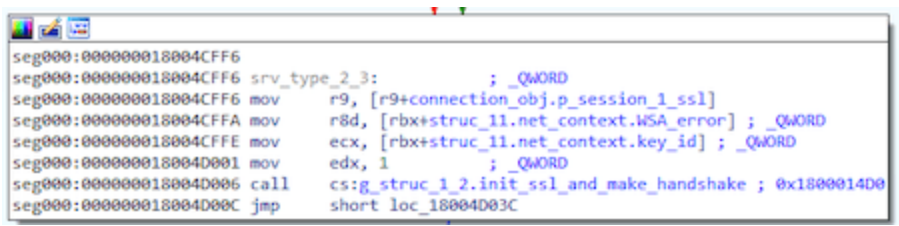

The use of complex transformations like copying local structures with functions and transferring them to global structures is probably intended to complicate the analysis of a malicious sample.

The backdoor then uses the UT hash library to generate a hash table of service structures responsible for storing the network connection context, connection parameters, etc.

Below is the fragment of the hash table generation code.

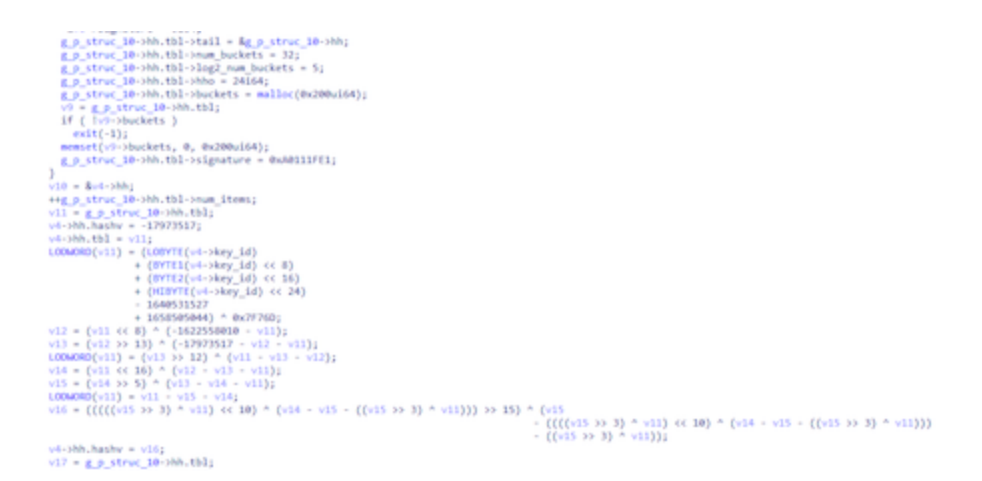

It is worth noting that the hash table contains a signature value that allows one to determine the library used: g\_p\_struc\_10->hh.tbl->signature = 0xA0111FE1;.

The backdoor in question is characterized by the distribution of relevant fields and data across several structures created specifically for this purpose. This feature makes it difficult to create meaningful names for structures during analysis.

After the preparatory steps, the backdoor proceeds to initialize the connection to the C&C server.

It is noteworthy that the program code associated with the network connection contains its own error codes, in addition to the codes from the mbedtls library.

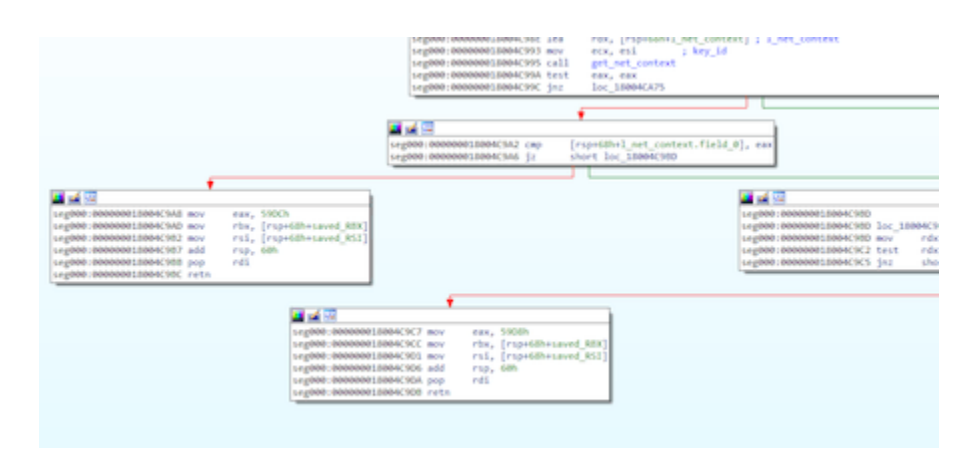

A list of error codes found in the sample.

```
enum ERROR_CODES
{
    ERROR_CODE_1392 = 0x1392,
    ERROR_BAD_ARGS = 0x5208,
    ERROR_CODE_520B = 0x520B,
    ERROR_CODE_520D = 0x520D,
    ERROR_CODE_59D8 = 0x59D8,
    ERROR\_CODE\_59DB = 0x59DB,ERROR\_CODE\_59DC = 0x59DC,ERROR_INVALID_ARGUMENT = 0x59DE,
    ERROR\_CODE\_59DF = 0x59DF,ERROR_CODE_61A8 = 0x61A8,
    ERROR_BAD_ALLOCATION = 0x61A9,
    ERROR_BAD_PACKET_SIGNATURE = 0x61AA,
    ERROR _ CODE _61AB = 0x61AB,
    ERROR _ CODE _61AC = 0 \times 61AC,
    ERROR CODE_61AD = 0x61AD,
    ERROR CODE 61AF = 0x61AF,
    ERROR_CODE_61B0 = 0x61B0,
    ERROR CODE 61B1 = 0x61B1,
    ERROR_BUFFER_NOT_EMPTY = 0x61B2,
    ERROR_CODE_6590 = 0x6590,
    ERROR_CODE_6592 = 0x6592,
    ERROR_BAD_ALLOC = 0x6593,
```
};

After a series of preparatory actions, the backdoor resolves the address of the C&C server stored in the configuration and retrieves the port. Addresses in the configuration are stored as strings: koran.junlper[.]com:80 and koran.junlper[.]com:443. Next, the program creates a TCP socket for the connection. After that, it creates a context for the secure connection and performs a TLS handshake.

```
v15 = mbedtls ssl setup(&bio->ssl, v9);
 if (v15)LABEL 22:
   free(bio);
   return v15;
 bio->ssl.f_send = (mbedtls_ssl_send_t *)f_send_wrap;
 bio->ssl.p bio = bio;
 bio->ssl.f_recv_timeout = 0i64;
 bio->ssl.f_recv = (mbedtls_ssl_recv_t *)f_recv;
 g_struc0_2.append_session_to_connection_settings(1i64, key_id, bio);
 if (use_cfg_key )
   error_message[0] = 0;memset(&error_message[1], 0, 0x103ui64);
   v16 = mbedtls_ssl_handshake(&bio->ssl);
   v15 = v16;if (v16 == MBEDTLS_ERR_SSL_WANT_READ || v16 == MBEDTLS_ERR_SSL_WANT_WRITE )
   ₹
     v15 = 0;else if (v16)mbedtls_strerror(v16, error_message, 0x104ui64);
     return ERROR_CODE_61AF;
   }
 ٦
 return v15;
ł
```
After establishing secure connection, the backdoor expects a packet with a command from the C&C server. The program works with two packet formats:

- The packet received after processing the TLS protocol is a "transport" packet.
- The packet received after processing the transport packet is a "data" packet. It contains the command ID and additional data.

The transport packet header is represented by the following structure.

```
struct transport_packet_header
{
  DWORD signature;
  WORD compressed_len;
  WORD uncompressed_len;
};
```
The data is placed after the header and packed by the LZ4 algorithm. The backdoor checks the value of the signature field. It must be equal to 0x573F0A68.

After unpacking, the resulting data packet has a header in the following format.

```
struct data_packet_header
{
  WORD tag;
  WORD id;
  WORD unk_0;
  BYTE update_data;
  BYTE id_part;
  DWORD unk_1;
  DWORD unk_2;
  DWORD len;
};
```
The tag and id fields together define the backdoor action, which means they denote the command ID.

These header structures are used in both directions of interaction.

The order of processing server commands:

- Client verification
- Sending the information about the infected system
- Processing commands by IDs

There is a variable that stores the state of the dialog in the structure responsible for communicating with the C&C server. Therefore, before directly executing commands, performing the first two steps is required, which can be considered as a second handshake.

### **A verification step**

To perform the verification step, the values of the tag and id fields in the primary packet received from the C&C server must be equal to 1.

The verification process is as follows:

1. The backdoor forms a buffer from an 8-byte array that follows the packet header and the hash id field taken from the configuration. The result can be represented as the structure:

```
struct buff
{
    BYTE packet_data[8];
    BYTE hash_id[20];
}
```
2. The SHA1 hash of the data in the resulting buffer is calculated. The result is placed in the packet (after the header) and sent to the server.

### **Sending system information**

The next packet received from the C&C server must have the tag value equal to 5 and id value equal to 3. The system data is formed as a sysinfo packet data structure.

```
struct session_info
{
  DWORD id;
  DWORD State;
  DWORD ClientBuildNumber;
  BYTE user_name[64];
  BYTE client_IPv4[20];
  BYTE WinStationName[32];
  BYTE domain_name[64];
};
struct sysinfo_block_2
{
  WORD field_0;
  WORD field_2;
  WORD field_4;
  WORD system_def_lang_id;
  WORD user_def_lang_id;
  DWORD timezone_bias;
  DWORD process_SessionID;
  BYTE user_name[128];
  BYTE domain_name[128];
  DWORD number_of_sessions;
  session_info sessions[number_of_sessions];
};
struct sysinfo_block_1
{
  DWORD unk_0; //0
  DWORD bot_id_created;
  DWORD dw_const_0; //0x101
  DWORD os_version;
  WORD dw_const_2; //0x200
  BYTE cpu_arch;
  BYTE field_13;
  DWORD main_interface_IP;
  BYTE MAC_address[20];
  BYTE bot_id[48];
  WCHAR computer_name[128];
  BYTE cfg_string[64];
  WORD w_const; //2
  WORD sessions_size;
};
struct sysinfo_packet_data
{
  DWORD id;
  sysinfo_block_1 block_1;
  sysinfo_block_2 block_2;
};
```
The sysinfo packet data.id field contains a 0x19C0001 constant.

Thesysinfo packet data.block 1.bot id value is extracted from the registry. The backdoor locates it in the instance parameter of the SOFTWARE\Clients\Mail\Hotmail\backup key, which, in turn, depending on the privileges, can be located in the HKLM or HKCU sections.

If the value is missing, a random GUID is generated using UuidCreate, then formatted as a XXXXXXXX-XXXX-XXXX-XXXX-XXXXXXXXXX string and saved. If the ID already existed, the sysinfo packet data.block 1.bot id created parameter is assigned the 1 value. If the ID was created, the parameter is assigned the 2 value.

The sysinfo packet data.block 1.cpu arch parameter value:

- $\cdot$  1  $\times$ 86
- $2 x64$

The process of determining the MAC address and IP address values by the backdoor is noteworthy. First, the program searches for the network interface through which the largest number of packets passed, then gets its MAC address and searches for the IP address of this interface.

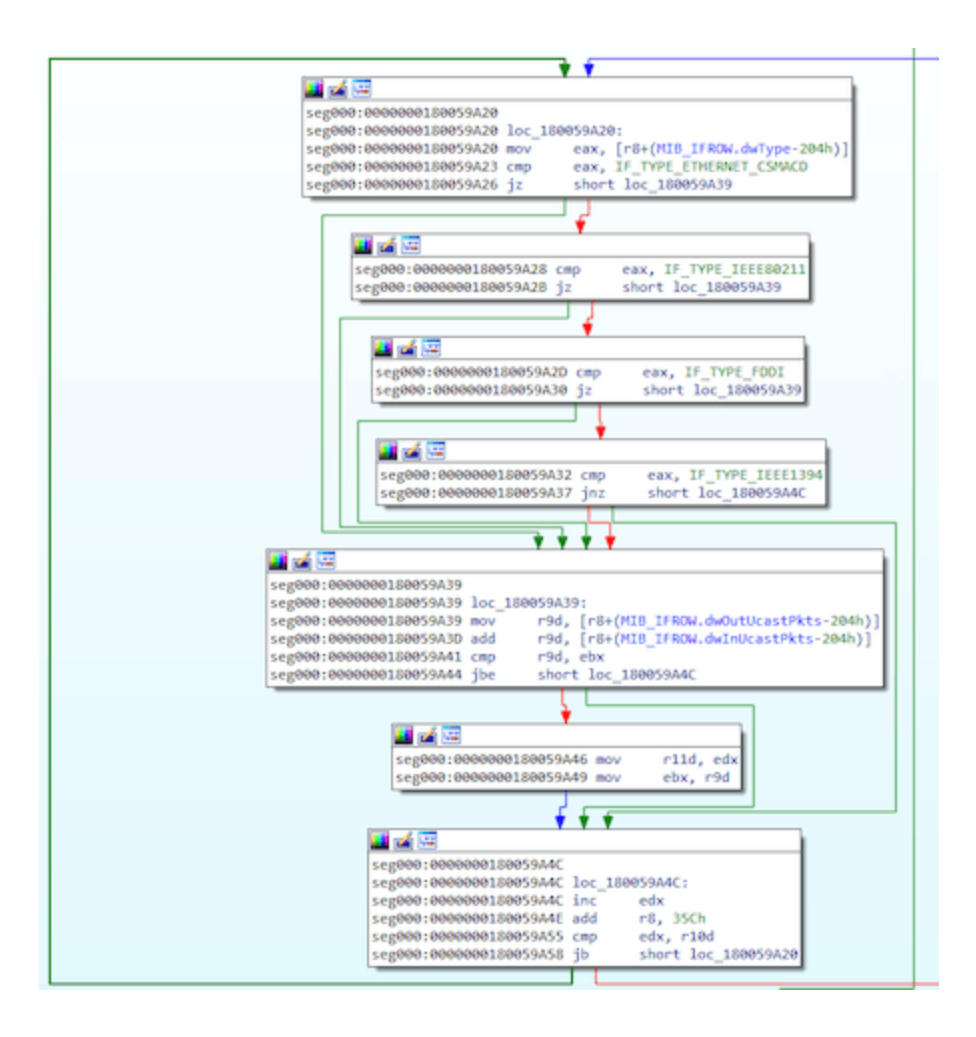

The OS version is encoded with a value from 1 to 13 (0 if an error occurs, starting with 5.0 and then ascending the version.

The sysinfo packet data.block 1.cfg string field contains the string value from the backdoor configuration, which is equal to the character 1.

# **Processing commands**

After the verification step and sending the system information, **BackDoor.Spyder.1** begins processing the main commands. Unlike most backdoors, whose commands are quite specific (pick up a file, create a process, etc.), in this instance, they are more of a service nature and represent instructions for storing and structuring the received data. In fact, all these service commands are aimed at loading new modules in PE format, storing them, and calling certain exported functions. It is worth noting that the modules and their information are stored in memory in the form of hash tables using UT-hash.

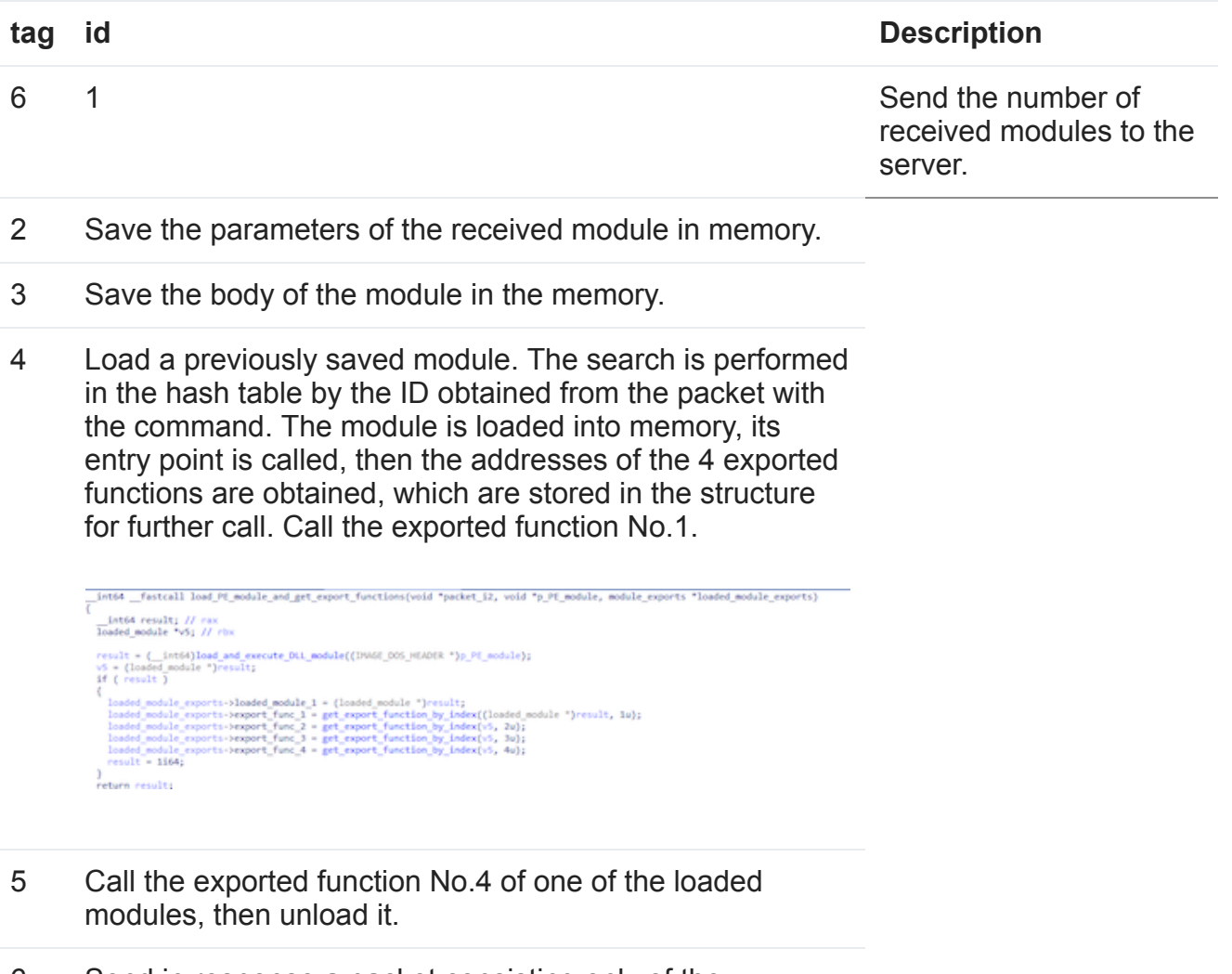

6 Send in response a packet consisting only of the data packet header header, in which the unk 2 field is 0xFFFFFFFF

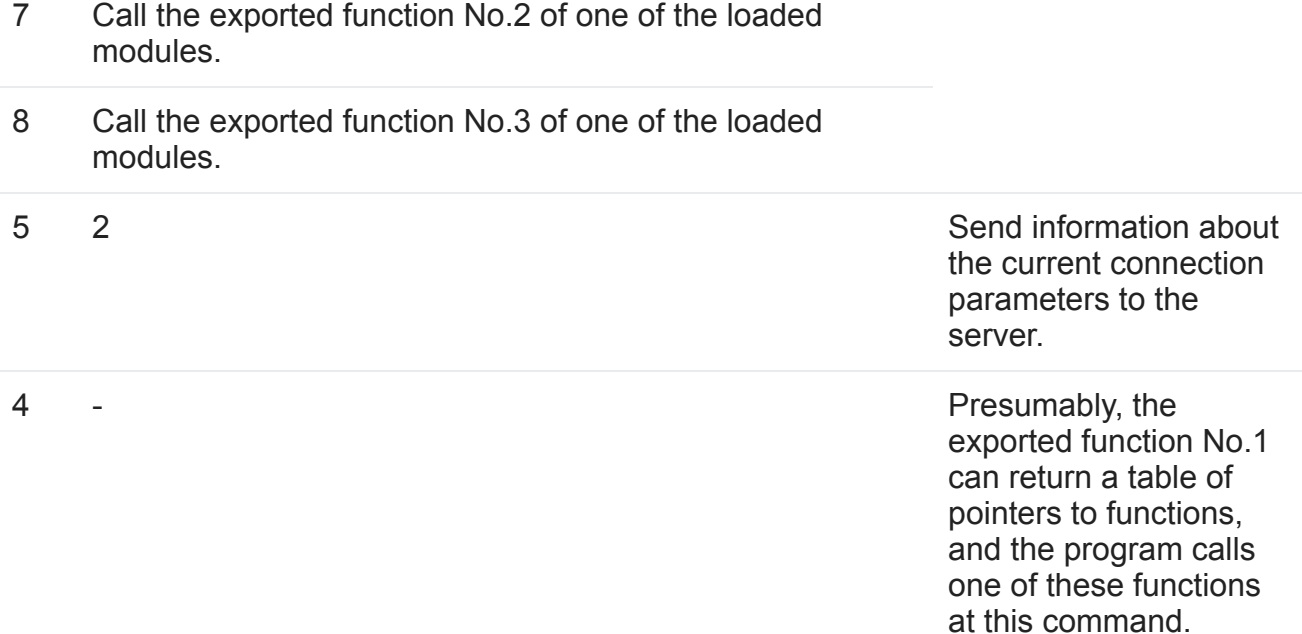

After processing each packet received from the server, the backdoor checks the difference between the two values of the GetTickCount result. If the value exceeds the specified reference value, it sends the 0x573F0A68 signature value to the server without any additional data and transformations.

```
v4 = 01tick_count = GetTickCount();<br>if ( !p_Session )
 return v4;<br>if ( p_Session->mb_mode )
 -6
   if ([g_f1ag_0])
      return v4;
 else if ( !ticks_flag )
    return v4;
 if ( Ip_Session->tick_count_2 )
 к.
    srand(tick_count);
   p_Session->tick_count_1 = tick_count;<br>p_Session->tick_count_2 = tick_count;
 if ( tick_count - p_Session->tick_count_1 > 1000 * msecs )
    return 0x61AEi64;
 if ( p_Session->mb_mode )
 €
    if ( tick_count - p_Session->tick_count_2 > 1000 * p_Session->rnd_value_ticks_coefficient )
   {<br>v7 = 0x573F0A68i64;<br>p Session->tick cou
      p_Session->tick_count_2 = tick_count;
      p_session=>tick_count_z = tick_count;<br>
v4 = ((\_ \text{int64} (\_ \text{fastcall } ^{\circ})(\_ \text{int64} , \_ \text{QNORD}, \_ \text{int64} ^{\circ}))g\_struc0_1.f\_send)(3i64, key\_id, &\n   y\_s}{\_ \text{p\_Session-}ord\_value\_ticks\_coefficient} = (int)((double)rand() ^{\circ} 0.000030517578125 ^{\circ} 10.0 ^{\circ} 2.0 ^{\circ} )\n   + (double)dword\_180090054\n   - 1\rangle
```
#### **New server request thread**

**BackDoor.Spyder.1** can request the address of the new C&C server if the url\_C2\_req URL is provided in the configuration. To request this URL, the program can use both the system proxy and the HTTP proxy provided in the configuration. The request is made using the

InternetOpenUrlA WinHTTP API.

The response must be a Base64-encoded string between two markers: DZKS and DZJS. It should be noted that a similar algorithm and markers were used in the PlugX family (**[BackDoor.PlugX.28](https://vms.drweb.com/search/?q=BackDoor.PlugX.28&lng=en)** and **[BackDoor.PlugX.38](https://vms.drweb.com/search/?q=BackDoor.PlugX.38&lng=en)**).

The decoded string is decompressed using the RtlDecompressBuffer function, resulting in the address of the new C&C server and the port to connect to.

```
http_context::set_connect_type(v13, impersonation);
 if (impersonation != 1)v16 = init http connect(v13, url);goto LABEL_18;
 if ( proxy_server )
 €
   v16 = http_connect_with_proxy(v13, url, proxy_server, proxy_username, proxy_password);
LABEL_18:
   v15 = v16;
 ¥
 data len = 0;if ( v15 )
   v17 = operator new(0x100000ui64);memset(v17, 0, 0x100000ui64);
   if ( v17 )
   €
     internet_read(v13, v17, 0x100000u, &data_len);
     if ( data len )
     x
       Sourcea[\theta] = \theta;
       memset(&Sourcea[1], 0, 0x7FFui64);
       if ( extract_substr_DZKS_DZJS((char *)v17, Sourcea) )
         LOOWORD (decoded\_response) = 0;v18 = (void *)decode_response(Sourcea, (char *)&decoded_response);
         v19 = v18:
         if (v18)€
           v20 = (int)decoded\_response;if ( (int)decoded_response <= "type )
           ₹
             memmove(result_Decoded, v18, (int)decoded_response);
```
# **Encrypted module execution thread**

If the exec mode configuration parameter is set to 2 and the command line contains -k netsvcs, the backdoor creates a separate thread to execute the module stored in the file.

To do this, the backdoor searches for the C:\Windows\System32\1.update file at first. If such a file exists, the program reads it and decrypts it.

```
emethersials[hemether];<br>|d={||cosigned_intjread_file{poth_syndic_optete, heCheffer}                    }
     vs = "{ (NORD "}Chafferinget_data_ptr(loChaffer, 0);<br>1f ( vs = 4 == Chafferinget_data_s12e(loChaffer) }
       \begin{minipage}[t]{0.03\textwidth} \begin{itemize} \color{red}{\textbf{S1}} & \textbf{0.04} & \textbf{0.04} & \textbf{0.04} & \textbf{0.04} & \textbf{0.04} & \textbf{0.04} & \textbf{0.04} \\ \color{red}{\textbf{S1}} & \color{red}{\textbf{S2}} & \color{red}{\textbf{S3}} & \color{red}{\textbf{S3}} & \color{red}{\textbf{S3}} & \color{red}{\textbf{S3}} & \color{red}{\textbf{S3}} & \color{red}{\textbf{S3}} \\ \color{red}{\textbf{S.<br>Crystopretactists = (800, {_factuall "}[bili,buis ", UNSIR ", bili,buis ", Pocc), CEPTROTICT_PROPTSTRUCT ", DOND, Dalk_Buis "}}GetProchifrats[v6, "Crysta<br>If { Crystopretactists }
                 If ( Crystingrobectivis(Relately, (UNSTR ")Repurintationer, 8004, 8004, 8004, 1, Rivisitet) 3
                     SF { Detailet.pldata && betallet.cldata }
                      rt (* 1975)<br>1976 - Andrej Cherryster, fransk skar fylkelsen, politik, delibelistja<br>1986 - Charles (Bachaffer);<br>1986 - My (* 1986)
```
This file contains the path to an encrypted file containing a DLL module that the backdoor reads, decrypts, and loads.

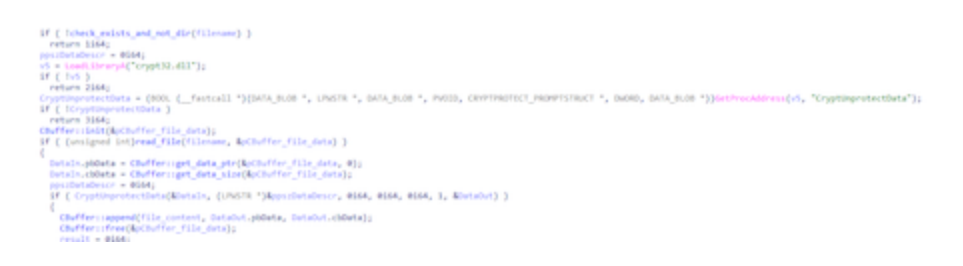

# **Features of the x86 version**

The version of the backdoor designed to run on 32-bit Microsoft Windows operating systems is detected by Dr.Web as a **BackDoor.Spyder.3**

(83e47dbe20882513dfd1453c4fcfd99d3bcecc3d). The main difference of this modification is the presence of debug messages.

u z E seg000:1003FA08 push offset aWkDecodestrbuf ; "[wk]DecodeStrBuffer err' seg000:1003FA0D call log msg 0 seg000:1003FA12 add esp, 4<br>seg000:1003FA12 add esp, 4<br>seg000:1003FA15 jmp short loc\_1003FA62

Messages are recorded on the log file located in the %WINDIR%\temp\deskcpl.ttf directory. Depending on the initialization parameters, they can be output using OutputDebufStringA or encrypted using a simple XOR operation with byte 0x62.

```
GetLocalTime(&SystemTime);
snprintf(
   timestamp,
  0xC7u"[%d/%d/%d/%d:%d:%d]",
   SystemTime.wYear,
   SystemTime.wMonth,
  SystemTime.wDay,
  SystemTime.wHour
   SystemTime.wMinute,
  SystemTime.wSecond);
OutputString[0] = 0;<br>memset(&OutputString[1], 0, 0x7FFu);
module path[0] = 0;mouur_paru[y] = 0;<br>memset(&module_path[1], 0, 0x103u);<br>GetModuleFileNameA(0, module_path, 0x104u);<br>v1 = strrchr(module_path, 92);<br>PID = GetCurrentProcessId();
modulr_filename = v1 + 1;<br>if ( modulr_filename )
   snprintf(OutputString, 0x7FFu, "%s[%s][%d]->%s\r\n", timestamp, modulr_filename, PID, msg_str);
eI\bar{se}_snprintf(OutputString, 0x7FFu, "%s[%s][%d]->%s\r\n", timestamp, byte_100741AE, PID, msg_str);<br>if ( flag_output_dbg )
  OutputDebugStringA(OutputString);
v3 = strlen(OutputString);
if (flag_encrypt_log_msg)
€
  for ( i = 0; i < v3; ++i )
     OutputString[i] ^= 0x62u;
v5 = CreateFileA(path_windir_deskcpl, 0x40000000u, 1u, 0, 4u, 0x80u, 0);
v6 = v5;<br>if ( v5 == (HANDLE)-1 || Iv5 )
 return 0;
SetFilePointer(v5, 0, 0, 2u);
NumberOfBytesWriten = 0;WriteFile(v6, OutputString, v3, &NumberOfBytesWritten, 0);
CloseHandle(v6);
return 1;
```
Messages related to communication with the C&C server and command processing are output using the OutputDebugStringA function. It is noteworthy that for such messages, the [Spyder] prefix is used.

```
int dbg_string(char *Format, ...)
  int result; // eax
  CHAR OutputString; // [esp+4h] [ebp-408h] BYREF
  char v3[1023]; // [esp+5h] [ebp-407h] BYREF
  va list va; // [esp+418h] [ebp+Ch] BYREF
  va_start(va, Format);
 OutputString = 0;memset(\vee3, 0, sizeof(\vee3));
  _vsnprintf_s(&OutputString, 0x400u, 0xFFFFFFFF, Format, va);
  strncat_s(&OutputString, 0x400u, "\n", 0xFFFFFFFF);
 OutputDebugStringA(&OutputString);
  return result;
ł
```
### **Notes**

Below is the information about the CA\_cert certificate for establishing a connection with the C&C server:

```
SHA1 Fingerprint=BF:46:40:E4:AF:56:DB:E0:D0:86:6E:16:B0:3F:C7:23:77:26:14:31
Certificate:
   Data:
        Version: 3 (0x2)
        Serial Number: 1 (0x1)
    Signature Algorithm: sha256WithRSAEncryption
        Issuer: CN = SecureTrust CA, O = SecureTrust Corporation, C = US
        Validity
            Not Before: Jan 1 00:00:00 2011 GMT
            Not After : Dec 31 23:59:59 2025 GMT
        Subject: CN = SecureTrust CA, O = SecureTrust Corporation, C = US
        Subject Public Key Info:
            Public Key Algorithm: rsaEncryption
                Public-Key: (4096 bit)
                Modulus:
                    00:bd:c3:26:8b:e1:37:7f:f0:fa:0a:0d:83:a7:dd:
                    22:31:14:83:08:d7:74:3b:31:08:84:ef:25:cf:2d:
                    44:fc:2d:54:77:0b:17:e2:70:4d:be:2f:c1:fc:ed:
                    d9:6b:9e:db:60:28:27:c4:1e:6d:15:3d:dd:b9:43:
                    64:37:58:b4:bd:48:85:fa:d1:d6:f7:5a:33:eb:ec:
                    b7:86:62:92:1f:89:d7:a4:bd:d3:1f:f3:18:9d:a4:
                    15:27:16:7b:26:9f:5c:53:87:bd:40:22:d2:5e:cd:
                    ab:d5:6f:1d:ac:c3:0d:f1:d9:d5:f5:6a:d3:16:76:
                    58:df:f7:0b:20:0d:ed:7b:97:ae:66:0a:e6:cc:9f:
                    73:50:fb:ce:16:a6:dc:45:d0:2f:70:3e:c8:c8:59:
                    4d:c4:62:ec:b0:e9:01:9c:57:92:e4:78:83:4f:a6:
                    ab:1b:94:45:ff:15:ed:dc:59:95:f3:71:22:9c:06:
                    38:bb:e6:0f:b3:ec:af:5b:bd:1a:2f:b1:7f:ce:c8:
                    4d:32:9f:8f:44:9b:ae:fc:e5:72:24:b4:3a:3b:f3:
                    d0:79:30:79:a2:0e:bd:55:e9:cd:c0:4d:7e:07:fc:
                    37:b5:7f:69:be:d6:e3:37:ce:9e:ff:d2:05:e4:3c:
                    59:7e:f0:d4:ab:01:e4:7b:07:f6:a4:f0:e3:c3:7e:
                    58:07:2d:e8:96:9c:ac:8b:e6:dc:49:6a:51:9a:b3:
                    b0:62:cf:3c:b4:4a:f9:89:ae:2c:73:17:01:43:63:
                    ec:e8:2b:7b:1c:3c:81:41:fa:db:93:45:3a:21:1f:
                    2a:3a:8f:30:d4:52:59:91:03:03:11:b8:18:ca:39:
                    4c:9a:e2:57:33:e6:bc:c5:4a:8e:76:79:50:fd:bd:
                    32:78:9c:79:58:4f:b9:d3:bb:05:eb:39:43:db:3e:
                    b5:2d:51:18:ed:ee:9d:31:3a:2e:6b:37:37:34:28:
                    4a:89:cb:65:b4:7d:bf:be:a1:67:cb:5c:71:9c:be:
                    c3:3b:f7:a7:df:37:4d:0f:c7:57:f5:5b:d2:db:54:
                    2c:91:5b:3b:7f:ec:1f:45:e4:7b:a5:0d:a1:c2:1f:
                    64:af:51:cd:32:3a:83:25:9c:90:ac:77:66:4d:12:
                    23:f5:5b:3c:90:b5:41:1b:54:55:a4:24:66:e6:e9:
                    65:46:95:ff:ef:67:f5:a6:80:f6:d5:e6:3f:2f:c2:
                    7b:25:d8:b3:b4:4d:f4:b8:7c:38:cc:de:3e:4f:43:
                    9a:ca:be:c1:66:95:2d:2c:16:a9:56:9b:68:5d:8c:
                    78:90:84:d4:86:51:10:f1:9b:14:23:43:bb:91:1e:
                    02:01:ee:11:63:c4:f2:81:7f:83:68:5e:86:bd:8a:
                    88:7c:2d
                Exponent: 65537 (0x10001)
        X509v3 extensions:
            X509v3 Basic Constraints:
                CA:TRUE, pathlen:0
            X509v3 Subject Key Identifier:
```
E0:63:19:89:FA:AD:19:5D:E3:B3:A5:E2:85:D2:2F:87:B1:55:76:1B X509v3 Authority Key Identifier: keyid:E0:63:19:89:FA:AD:19:5D:E3:B3:A5:E2:85:D2:2F:87:B1:55:76:1B X509v3 Key Usage: critical Digital Signature, Key Agreement, Certificate Sign, CRL Sign Netscape Cert Type: SSL Client, SSL Server, Object Signing, SSL CA, Object Signing CA Signature Algorithm: sha256WithRSAEncryption 08:33:53:e4:be:95:0a:1b:d7:6e:44:6b:2d:42:2a:45:7f:8b: 89:fd:fb:d0:cf:5f:8f:83:77:5d:3b:2c:11:46:9f:44:3b:69: f2:e2:e7:fe:4e:c9:43:5c:89:5f:e2:e2:5a:5e:4c:4d:39:ed: ce:2d:63:d4:a1:93:ff:ff:3f:b0:77:86:e8:f1:5e:a3:4d:d3: ba:eb:41:0f:85:0c:04:fb:6c:42:19:bc:2b:d1:db:c6:51:e3: 97:cd:5b:e5:d5:b4:1f:43:e7:7c:eb:86:08:16:86:0b:46:23: 9d:f4:e9:18:b6:ce:e5:f4:96:7b:ee:5f:f5:8d:ff:dd:65:29: b9:12:94:f7:da:d3:c0:64:53:e6:2b:36:ec:6f:d3:26:3c:c2: ab:ba:10:cd:d8:39:43:8b:21:fe:68:ab:48:25:34:07:a6:cc: cc:b5:70:60:c4:ae:91:73:19:ff:9d:ff:82:ca:4a:9c:8e:70: 94:96:5f:7c:b3:e8:f7:e4:3e:cc:af:41:7e:24:47:fe:ad:d5: a7:80:32:80:9c:7f:0c:00:3b:92:4c:ec:8e:ef:93:fb:8a:1f: ff:be:f0:ab:33:c7:4b:2b:5d:fc:31:e6:bf:f4:1d:c0:e3:d0: c5:94:a9:21:b1:8c:26:4b:c2:82:51:cf:1b:63:09:b1:ec:45: 31:49:ba:51:42:22:7a:41:90:2f:28:0e:40:76:91:3c:33:34: 84:66:b9:7e:0e:68:5a:37:38:01:b1:92:64:a5:a8:9c:34:84: 6a:c6:01:d0:30:f8:d5:52:0f:6e:3e:40:06:a2:b8:4c:b1:69: 4d:16:8f:d0:c4:72:b6:0e:09:57:6c:5e:cd:bc:ab:e3:ce:80: ae:a7:6c:3d:3c:01:a5:a3:4f:4d:e0:52:36:12:cc:7a:e2:5e: f3:d7:22:a7:6c:7c:60:d4:fd:f4:37:94:70:dd:4c:9b:00:cd: 7d:9d:42:f7:e7:b2:25:f6:63:06:1e:4d:dc:4b:ef:5c:45:5d: a7:b9:b7:33:21:4e:91:40:ba:ca:ec:70:d0:a5:f7:0c:0a:ea: 97:11:fa:47:8b:dd:24:b0:c2:98:ff:94:4f:f6:c8:0f:e9:a5: 2d:bf:b6:7c:f4:45:f3:cb:5a:fd:a0:38:ce:ca:60:24:34:74: 77:ea:91:bc:dc:68:90:53:5f:0a:f4:40:13:69:68:2e:31:f9: df:7d:07:05:53:42:8a:8b:e0:49:75:ee:04:94:9e:87:1a:25: 9e:82:16:87:a2:69:dd:eb:44:21:4c:98:1d:72:8b:46:74:5c: 33:24:5c:c2:ab:7b:1f:c4:d4:d5:9a:40:77:15:73:d3:53:62: 60:da:5d:7c:2a:9e:12:25 -----BEGIN CERTIFICATE-----

MIIFgTCCA2mgAwIBAgIBATANBgkqhkiG9w0BAQsFADBIMRcwFQYDVQQDEw5TZWN1 cmVUcnVzdCBDQTEgMB4GA1UEChMXU2VjdXJlVHJ1c3QgQ29ycG9yYXRpb24xCzAJ BgNVBAYTAlVTMB4XDTExMDEwMTAwMDAwMFoXDTI1MTIzMTIzNTk1OVowSDEXMBUG A1UEAxMOU2VjdXJlVHJ1c3QgQ0ExIDAeBgNVBAoTF1NlY3VyZVRydXN0IENvcnBv cmF0aW9uMQswCQYDVQQGEwJVUzCCAiIwDQYJKoZIhvcNAQEBBQADggIPADCCAgoC ggIBAL3DJovhN3/w+goNg6fdIjEUgwjXdDsxCITvJc8tRPwtVHcLF+JwTb4vwfzt 2Wue22AoJ8QebRU93blDZDdYtL1IhfrR1vdaM+vst4Zikh+J16S90x/zGJ2kFScW eyafXFOHvUAi0l7Nq9VvHazDDfHZ1fVq0xZ2WN/3CyAN7XuXrmYK5syfc1D7zham 3EXQL3A+yMhZTcRi7LDpAZxXkuR4g0+mqxuURf8V7dxZlfNxIpwGOLvmD7Psr1u9 Gi+xf87ITTKfj0SbrvzlciS0Ojvz0HkweaIOvVXpzcBNfgf8N7V/ab7W4zfOnv/S BeQ8WX7w1KsB5HsH9qTw48N+WAct6JacrIvm3ElqUZqzsGLPPLRK+YmuLHMXAUNj 7Ogrexw8gUH625NFOiEfKjqPMNRSWZEDAxG4GMo5TJriVzPmvMVKjnZ5UP29Mnic eVhPudO7Bes5Q9s+tS1RGO3unTE6Lms3NzQoSonLZbR9v76hZ8tccZy+wzv3p983 TQ/HV/Vb0ttULJFbO3/sH0Xke6UNocIfZK9RzTI6gyWckKx3Zk0SI/VbPJC1QRtU VaQkZubpZUaV/+9n9aaA9tXmPy/CeyXYs7RN9Lh8OMzePk9Dmsq+wWaVLSwWqVab aF2MeJCE1IZREPGbFCNDu5EeAgHuEWPE8oF/g2hehr2KiHwtAgMBAAGjdjB0MA8G A1UdEwQIMAYBAf8CAQAwHQYDVR0OBBYEFOBjGYn6rRld47Ol4oXSL4exVXYbMB8G

A1UdIwQYMBaAFOBjGYn6rRld47Ol4oXSL4exVXYbMA4GA1UdDwEB/wQEAwIBjjAR BglghkgBhvhCAQEEBAMCANUwDQYJKoZIhvcNAQELBQADggIBAAgzU+S+lQob125E ay1CKkV/i4n9+9DPX4+Dd107LBFGn0Q7afLi5/5OyUNciV/i4lpeTE057c4tY9Sh k///P7B3hujxXqNN07rrQQ+FDAT7bEIZvCvR28ZR45fNW+XVtB9D53zrhggWhgtG I5306Ri2zuX0lnvuX/WN/91lKbkSlPfa08BkU+YrNuxv0yY8wqu6EM3YOUOLIf5o q0glNAemzMy1cGDErpFzGf+d/4LKSpyOcJSWX3yz6PfkPsyvQX4kR/6t1aeAMoCc fwwAO5JM7I7vk/uKH/++8Kszx0srXfwx5r/0HcDj0MWUqSGxjCZLwoJRzxtjCbHs RTFJulFCInpBkC8oDkB2kTwzNIRmuX4OaFo3OAGxkmSlqJw0hGrGAdAw+NVSD24+ QAaiuEyxaU0Wj9DEcrYOCVdsXs28q+POgK6nbD08AaWjT03gUjYSzHriXvPXIqds fGDU/fQ3lHDdTJsAzX2dQvfnsiX2YwYeTdxL71xFXae5tzMhTpFAusrscNCl9wwK 6pcR+keL3SSwwpj/lE/2yA/ppS2/tnz0RfPLWv2gOM7KYCQ0dHfqkbzcaJBTXwr0 QBNpaC4x+d99BwVTQoqL4El17gSUnocaJZ6CFoeiad3rRCFMmB1yi0Z0XDMkXMKr ex/E1NWaQHcVc9NTYmDaXXwqnhIl

-----END CERTIFICATE-----

List of 32-bit modification debug messages:

[work]cmdline:%s [work]dwDataLen=%d buf\_temp=%d [work]%s no exist [work]get work err5 [aut]begin tid=%d. [update\_thread]beg i n t i d = % d. [update\_thread]work=%s [update\_thread]get\_work ret= % d [update\_thread]wait for work thread exit... [update\_thread]work thread exit ok [update\_thread]load work failed [pt]proxy\_thread begin tid=%d. []dwMajorVersion=%d dwMinorVersion=%d []rtlVer.dwMinorVersion=%d [work]DllMain [work] DLL [work] VBR/SRV [wk]RtlGetCurrentUserToken ok [wk]ImpersonateLoggedOnUser ok [wk]OpenURL %s Ret=%d [wk]Err1 [wk]Err4 [wk]GetConfigStrFromURL err [wk]DecodeStrBuffer err [wk]DecodeLen err [wk]RevertToSelf []IsProxyEnable Ret=%d [aut]GetConfigStrFromURL PROXY\_NO Ret=%d [aut]GetConfigStrFromURL PROXY\_USER Ret=%d [aut]JmpAddClientConfig %s with address: %s. [aut]GetRandom=%d [aut]szWebURL Not Set [aut]address\_update\_thread Exit. [update\_thread]get\_work\_path ret=%d [pt]Using IE proxy setting. [pt]IE proxy NOT setup. [pt]SmpGetRegProxy Counts=%d  $[pt]$ IE proxy type = %u NOT support, address: %s.  $[pt]$ IE proxy type = %u, address: %s found. [pt]Add proxy config %s, address=%s. [work\_thread]begin tid=%d [wt]JmpAddClientConfig %s with address: %s. [wt]JmpAddProxyConfig %s. [wt]Proxy:%s [wt]start Jumper error = %u. [wt]Jumper start success! [wt]JmpShutdown [wt]JmpShutdown=%d [wt]JmpTeardown=%d [wt]tid=%d Exit [Spyder] client module init error = %d. [Spyder] register mod %d error = %u. [spyder] alloc mem for ca cert failed. [spyder] server address already exists in conf list. [Spyder] alloc client error = %d.

```
[Spyder] ALLOC client uid = %u.
[Spyder] set ca for client id=%u error=%d
[Spyder] proxy setting exists, srv=%s
[spyder] use proxy [%s] to connect [%s] res = %u.
[Spyder] direct connect to %s error = %u.
[Spyder] connect to %s result = %u, protcol=%u.
[jmp] big packet: recv new big pkt while previous one not handled, old=%u, new=%u.
[jmp] packet size exceed limit = %#X, id=%u.
[jmp] failed to realloc packet buffer, error = %u, pkt id=%u.
[jmp] big packet recv completed, id=%u, size=%u, ext id=%u.
[Spyder] PAUSE ext = %u Before.
[Spyder] PAUSE ext = %u After.
[Spyder] UNINIT ext = %u Before.
[Spyder] UNINIT ext = %u After.
duplicate session id for ext type id = %u.
[Spyder] can't find recv item for type id = %u.
[Spyder] ext type id = %u recved = %u, new recv = %u, but total size = %u
[Spyder] ext type id = %u recv completed, total size = %u.
[Spyder] find ext with same type id = %u while updating, free old ext.
[Spyder] alloc mem for completed ext error = %u.
[Spyder] ext recv %s, free tem buffer, type id = %u.
[Spyder] ext type = %u already loaded, unlaod now for updating.
[Spyder] failed to unload ext from memory.
[Spyder] load ext id = %u into memory error.
[Spyder] MOD LOAD AT %p, size=%u.
[Spyder] alloc mem for loaded item failed, unload ext type id = %u.
[Spyder] inint module type = %u begin.
[Spyder] inint module type = %u end.
[Spyder] alloc mem for mod_pfn error = %u.
[Spyder] unlaod ext id = %u error.
[Spyder] unload_and_free_all_exts.
[Spyder] UNLOAD ext = %u BEFORE.
[Spyder] UNLOAD ext = %u AFTER.
[Spyder] FREE ext = %u AFTER.
[Spyder] free ext cache = %u .
[Spyder] free ext mem = %u .
[Spyder] link setup Result=%d, local = %#X:%u, remote = %#X:%u, uid=%u.
[Spyder] connected callback at %02u:%02u:%02u, id = %u.
[Spyder] Link disconnected at %02u:%02u:%02u, id = %u.
[Spyder] recv data size = %u invalid, from uid=%u.
[Spyder] receive challenge = %I64X.
[Spyder] failed to get host info.
[Spyder] send host info error = %u.
[jmp] LOGIN SUCCESS, link id = %u.
[jmp] internal data process error.
[jmp] unknown state = %u.
[jmp] core process data error, close link = %u.
[Spyder] ext summary size error = %u.
[Spyder] ext recv prepare failed.
[Spyder] EXTENSION recv BEGIN, type = %u.
[Spyder] dll payload recv error.
[Spyder] ext active begin.
[Spyder] ext active result = %s.
[Spyder] ext free cmd not handled.
[Spyder] unhandled ext sub cmd = %u.
```
[Spyder] call ext failed = %d, sub=%u. [spyder] unhandled subcmd=%u in tunnel cmd.  $[Spyder]$  unhandled main cmd = %u, sub cmd = %u. [Spyder] Can't get link id for ext data delevery. [Spyder] SEND\_DATA via link id=%u error = %d. [Spyder] client link disconnect id = %u. [Spyder] client send data error =  $% H$ , id =  $% H$ . [Spyder] enum session error = %u. [Spyder] get Host info error. [Spyder] save sn value error = %u. [Spyder] gszUniqueSN=%s [Spyder] create guid error = %d. [jmp] Get adapter info error = %u. [jmp] adapters info buf size=%u, count=%u. Alloc buf for adapter info error = %u. get adapter info with buf error = %u. [jmp] IP=%s not match preset mac address, desc=%s. [jmp] master adapter FOUND! IP = [%s], desc=%s. [jmp] master adapter has more than one ip: %s.